## **Reviewing content history**

You can view changes in the model in a particular scope at the element level; that is, a selected package or a classifier element (a composed element). The ability to see the history of a selected Block, Requirement, or another composed element is a big benefit for system engineers.

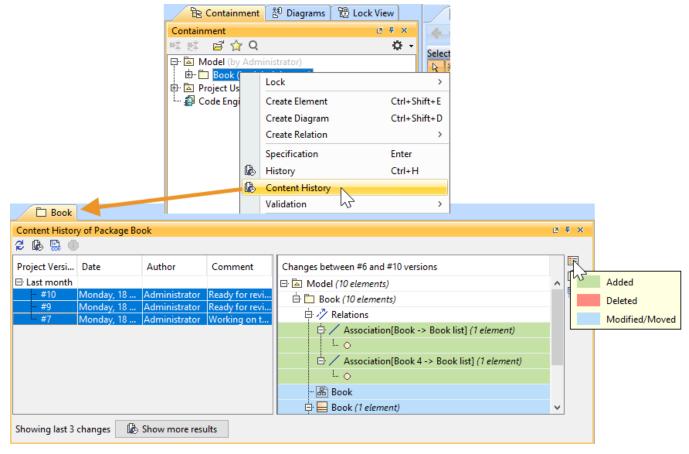

History of element changes in the scope of a Book package.

In the history review panel, you can see various details about the changes between selected versions, such as the list of elements that was changed, when changes were made, and who made changes. Different colors describe if a particular model element is added, deleted or modified. You can also export the content history of changes to a report in a *docx* format.

To view the changes of a particular project scope

- 1. Select a composed element in the Containment tree or diagram pane and right click it.
- 2. From the shortcut menu, select **Content History**. The history review panel opens, where you can analyze changes between selected server project versions
- 3. To see differences between server project versions:
  - Double click the project version to see differences between the selected version and the earlier one.
  - Select the list of versions and click the button.

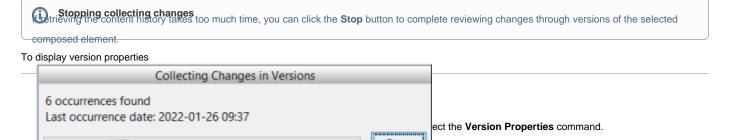

The button is disabled if either no version or multiple versions are selected.

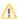

## To generate the content history report

- 1. Open the Content History panel.
- 2. On the Content History toolbar, click the Generate Report button.

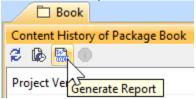

3. The Save As dialog opens to specify the location of a report file.

To generate a project Comparison report (Differences report)

- 1. Open the Content History panel.
- 2. In the project versions comparison area, click the Generate Report button.

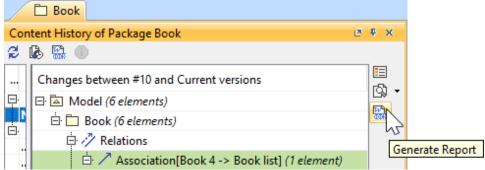

3. The Save As dialog opens to specify the location of a report file.

Differences report you can find project scope and element scope:

Related pages Project scope – name, version, the number of elements and diagrams in the compared project versions.

- Element scope name, path and element type of the particular model element that was chosen as a content history scope.
  Analyzing comparison results
  Reviewing model history

This Differences rejector transpared has dhe Eulf Differences. These

Reviewing element history and inspecting changes changes are included in the sections Diagram Differences, Model Differences, and Changes by Type of the report.